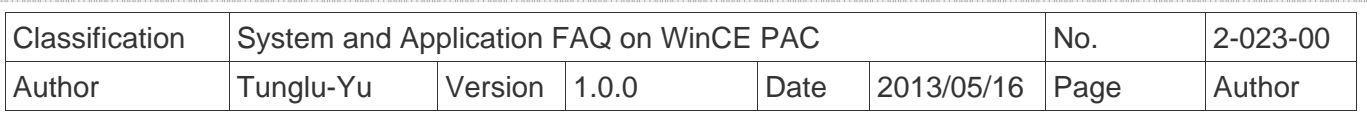

## How to assign specified application program to function key on VP-2xWx

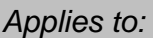

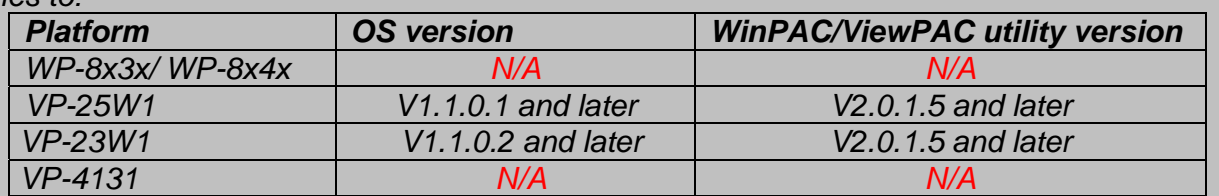

*N/A*: *Not applicable to this platform and OS.*

The VP-23W1 and VP-25W1 have 6 function key  $F1 \sim F6$  to be set to run specified application programs. Please follow the steps below to perform settings:

**Step1:** Execute ViewPAC Utility, it needs the version 2.0.1.5 and later.

- **Step2:** On the "Key property" tab, press the "…" button after the Fn to select the program, and check the Enable checkbox near the "…" button to enable the function.
- **Step3:** Click the "Setting" button.
- **Step4:** Click "Save and Reboot" from File menu.

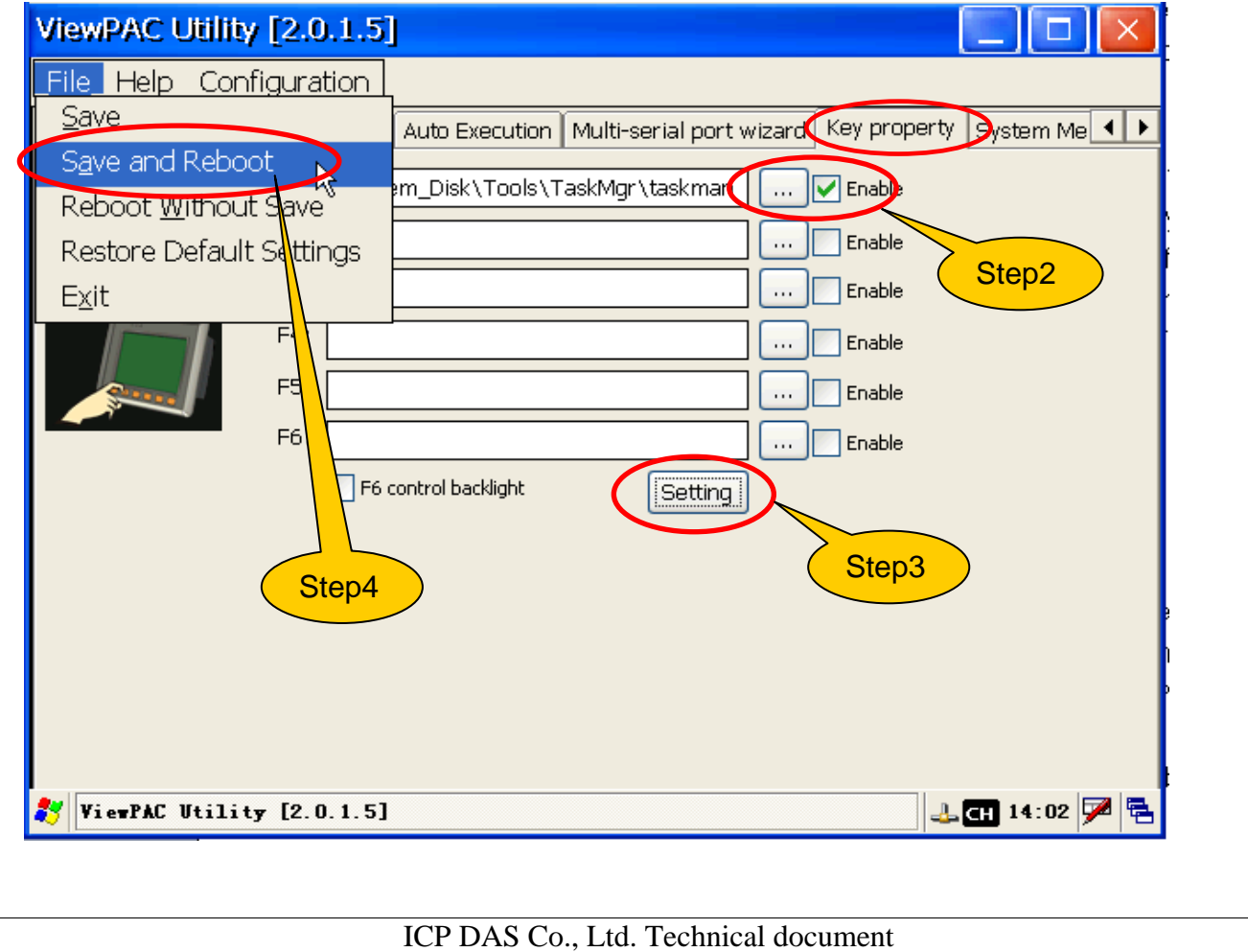

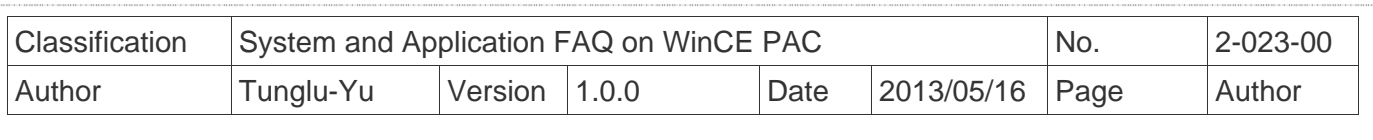

## **Revision History**

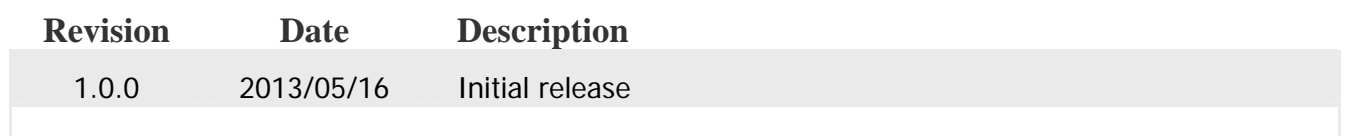